# **CHAMPMAN** 0102.CO.UK

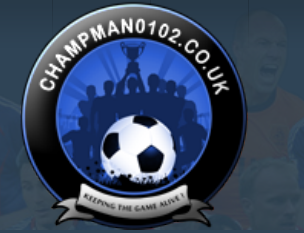

 $\alpha$ 

**[Forum](https://champman0102.co.uk/forum.php)**

**[Help](https://champman0102.co.uk/faq.php)**

**A** [Forum](https://champman0102.co.uk/forum.php) ▶ [Technical Support & Tutorials](https://champman0102.co.uk/forumdisplay.php?f=320) ▶ [Tutorials](https://champman0102.co.uk/forumdisplay.php?f=24) ▶ Using Develpoment/Benchmark Mode

Results [1](javascript://) to [2](https://champman0102.co.uk/showthread.php?t=6522&page=2)5 of 30  $\bullet$  [Page 1 of 2](javascript://) **1** 2  $\bullet$  [Last](https://champman0102.co.uk/showthread.php?t=6522&page=2)  $\bullet$ 

User Name Password Log in

KEEPING THE

**GAME ALIVE** 

Remember Me?

### **Thread: [Using Develpoment/Benchmark Mode](https://champman0102.co.uk/showthread.php?t=6522)**

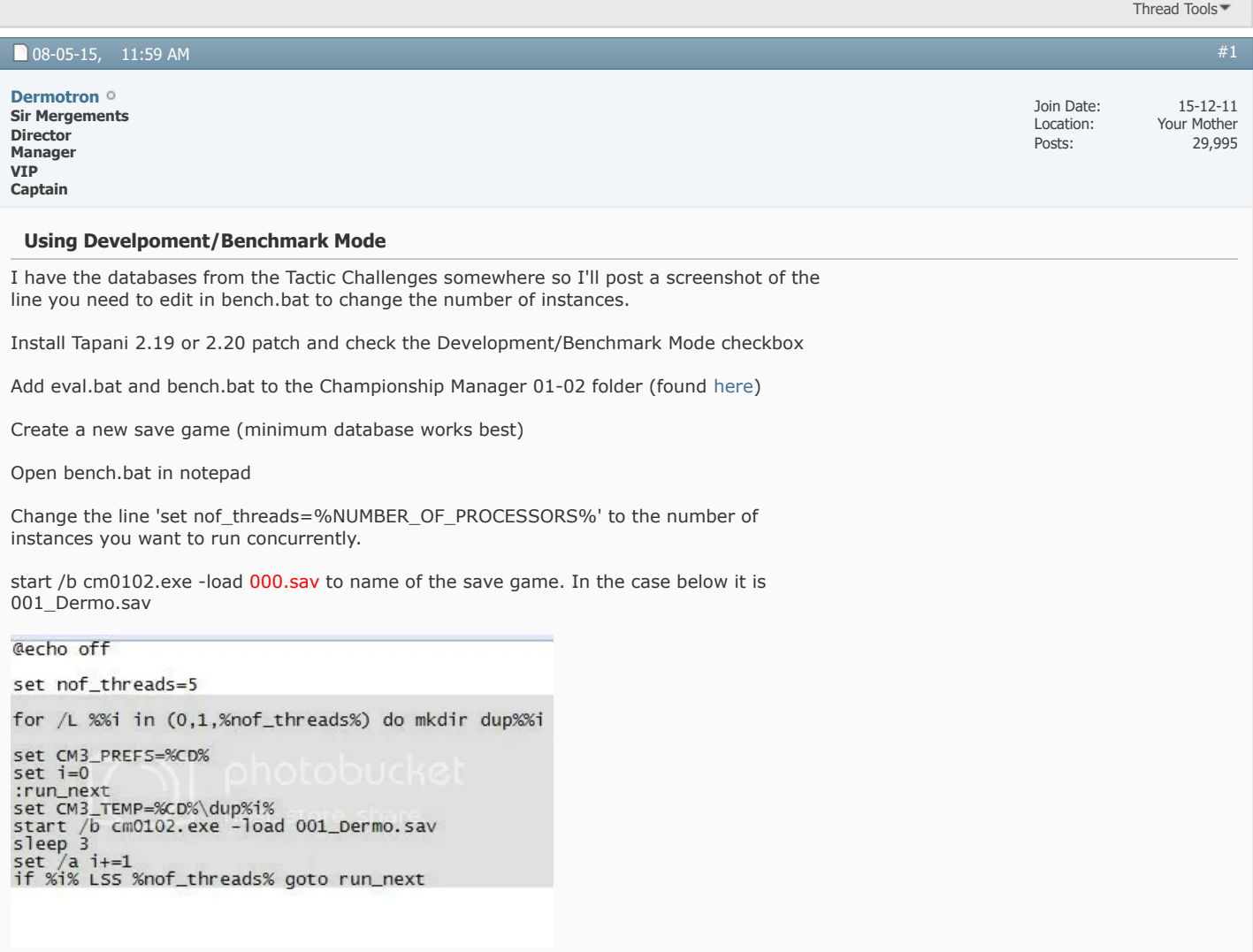

When it's up and running the above should produce this:

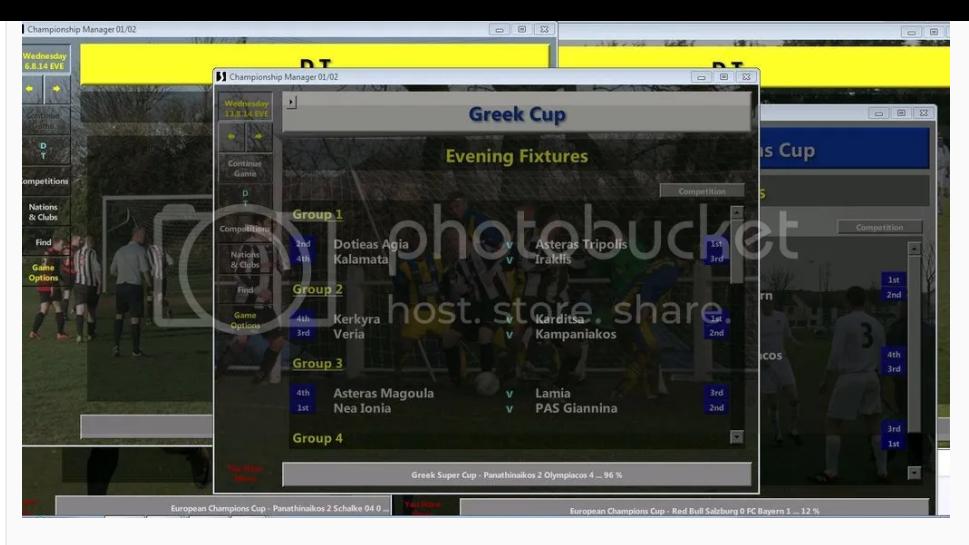

(even though the instances will stack on top of each other, not spread out like the image)

*Last edited by Dermotron; 11-05-15 at 08:35 PM.*

[Champman0102.co.uk Facebook Page](https://www.facebook.com/champman0102)<br>13000 followers and rising<br>**[November 2020 Data Update Out Now](https://www.champman0102.net/viewtopic.php?p=4906#p4906)** 

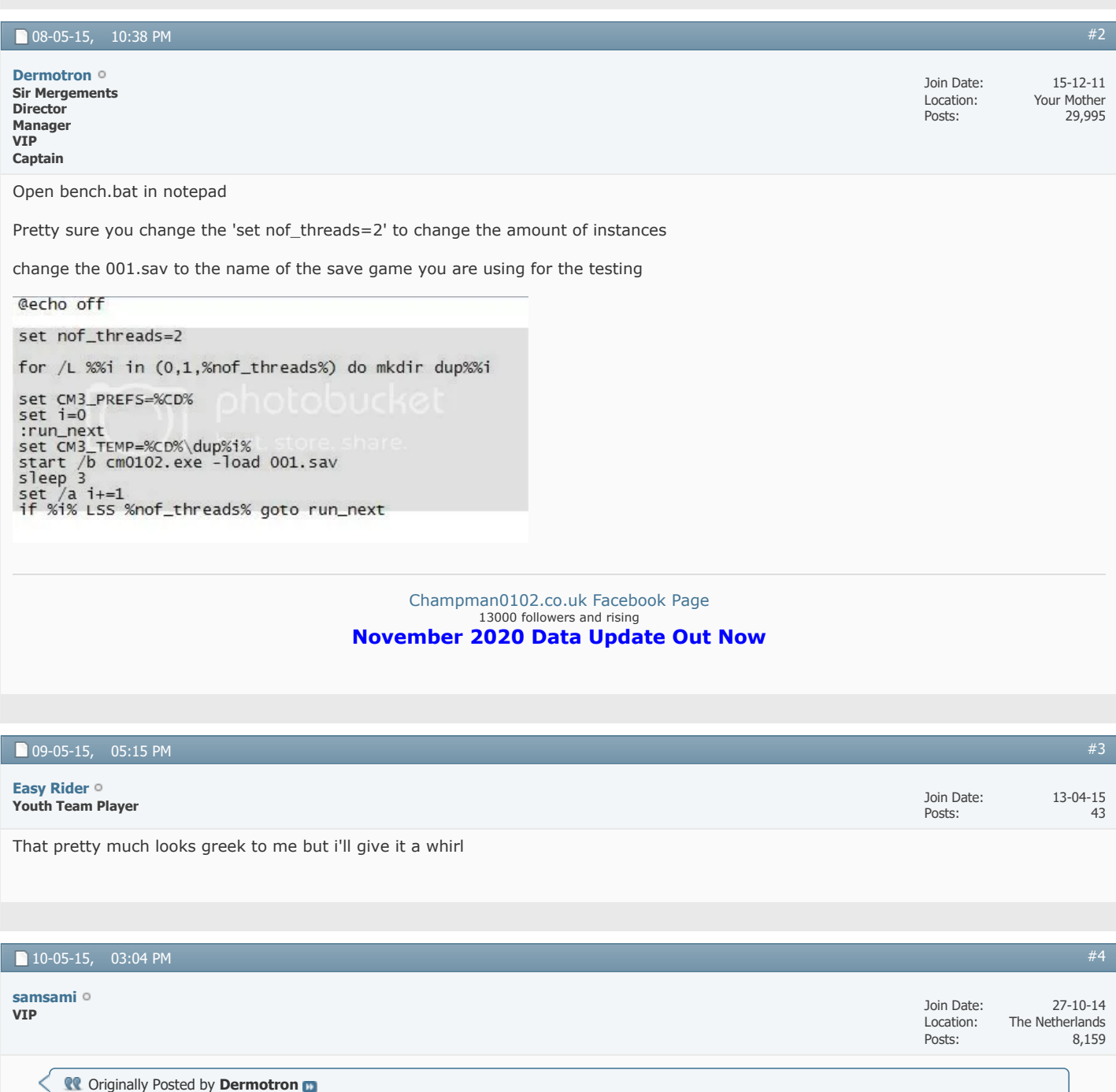

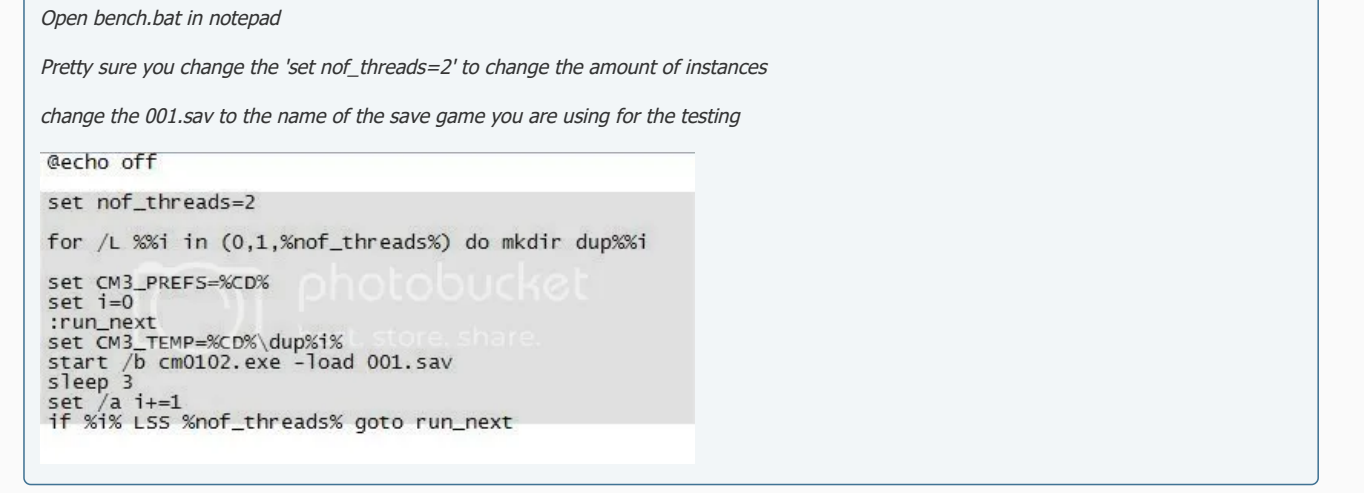

Where can I find bench.bat? Is that all you need to run multiple test seasons?

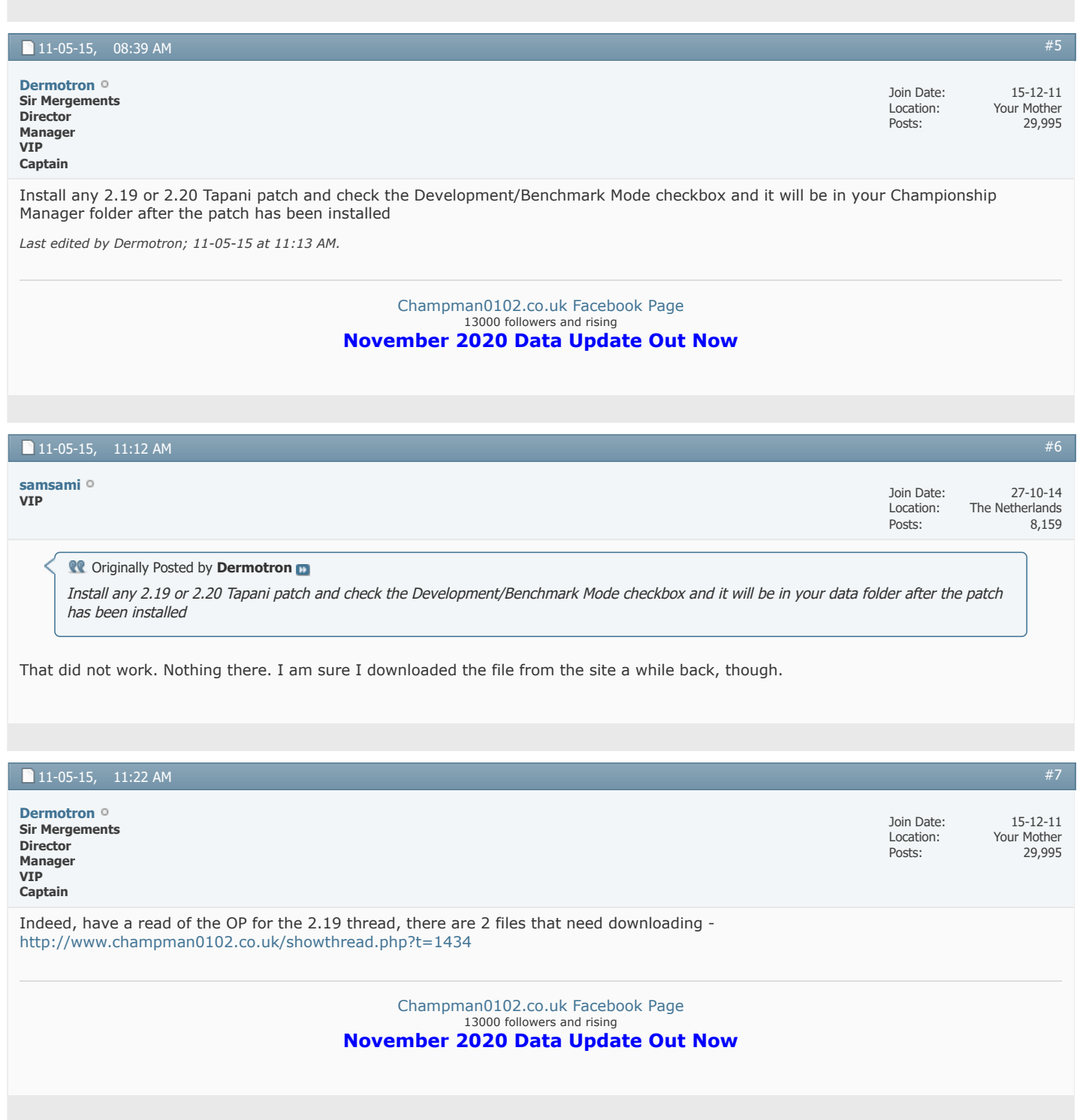

11-05-15, 12:26 PM

**VIP [samsami](https://champman0102.co.uk/member.php?u=57059)**

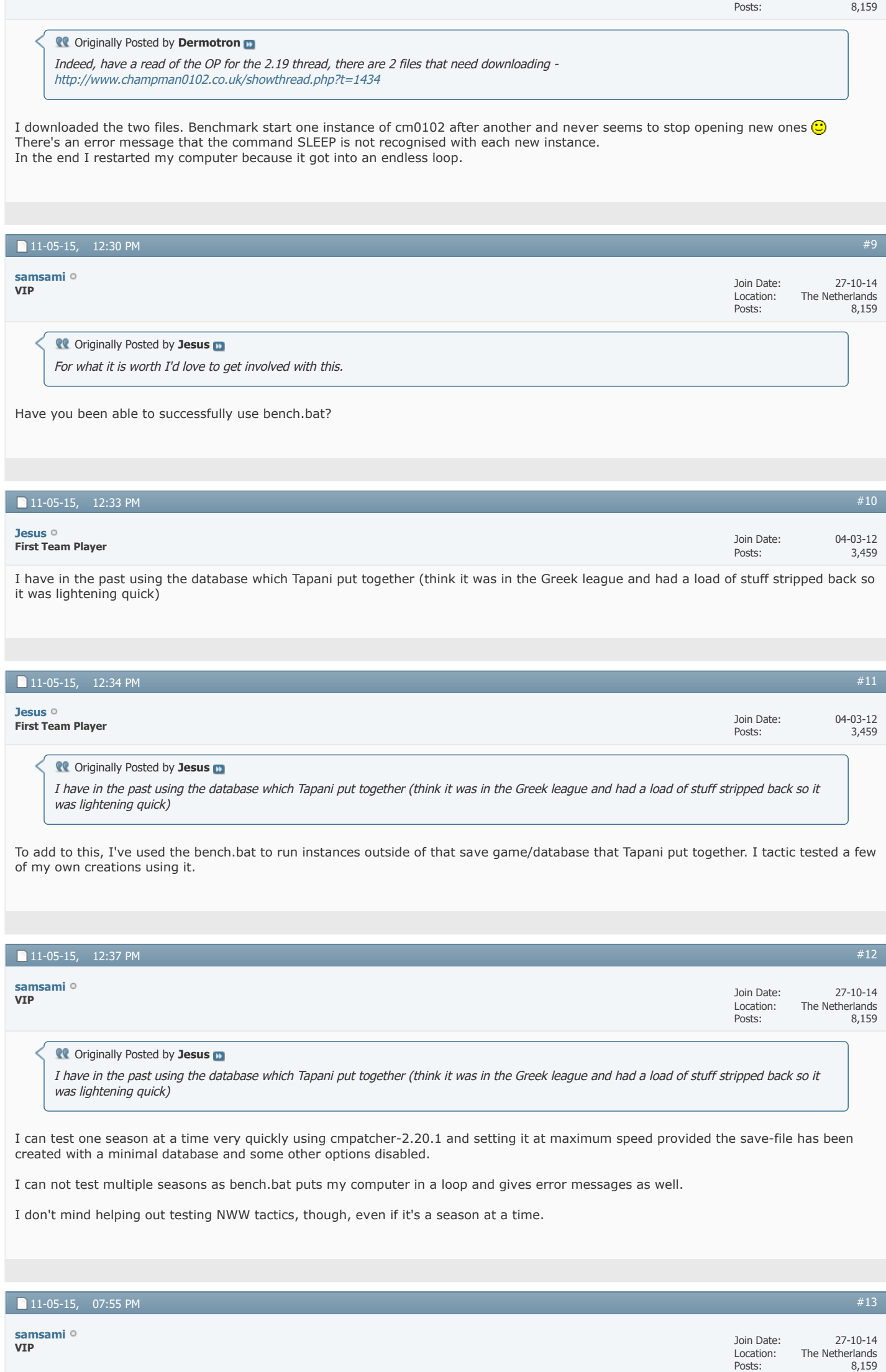

**Conducts** Originally Posted by Easy Rider

Nice to see that you also have the drive to pull this off Already downloaded the two .bat files and i'm testing them as we speak. I hope I don't get pulled into that loop.

Keep me posted. I triëd the bench.bat several times and it loads endlessly, saying "SLEEP is not recognised as an internal or external command...." and than keeps trying and loading. Even CTR-ALT-DEL won't work!

This is the text of the batch file:

@echo off set nof\_threads=2 for /L %%i in (0,1,%nof\_threads%) do mkdir dup%%i set CM3\_PREFS=%CD% set i=0 :run\_next set CM3\_TEMP=%CD%\dup%i% start /b cm0102.exe -load feyenoord.sav sleep 3 set /a  $1+=1$ if %i% LSS %nof\_threads% goto run\_next

But I forget that you can't read this because your computer is in a loop now of course  $\bigodot$ 

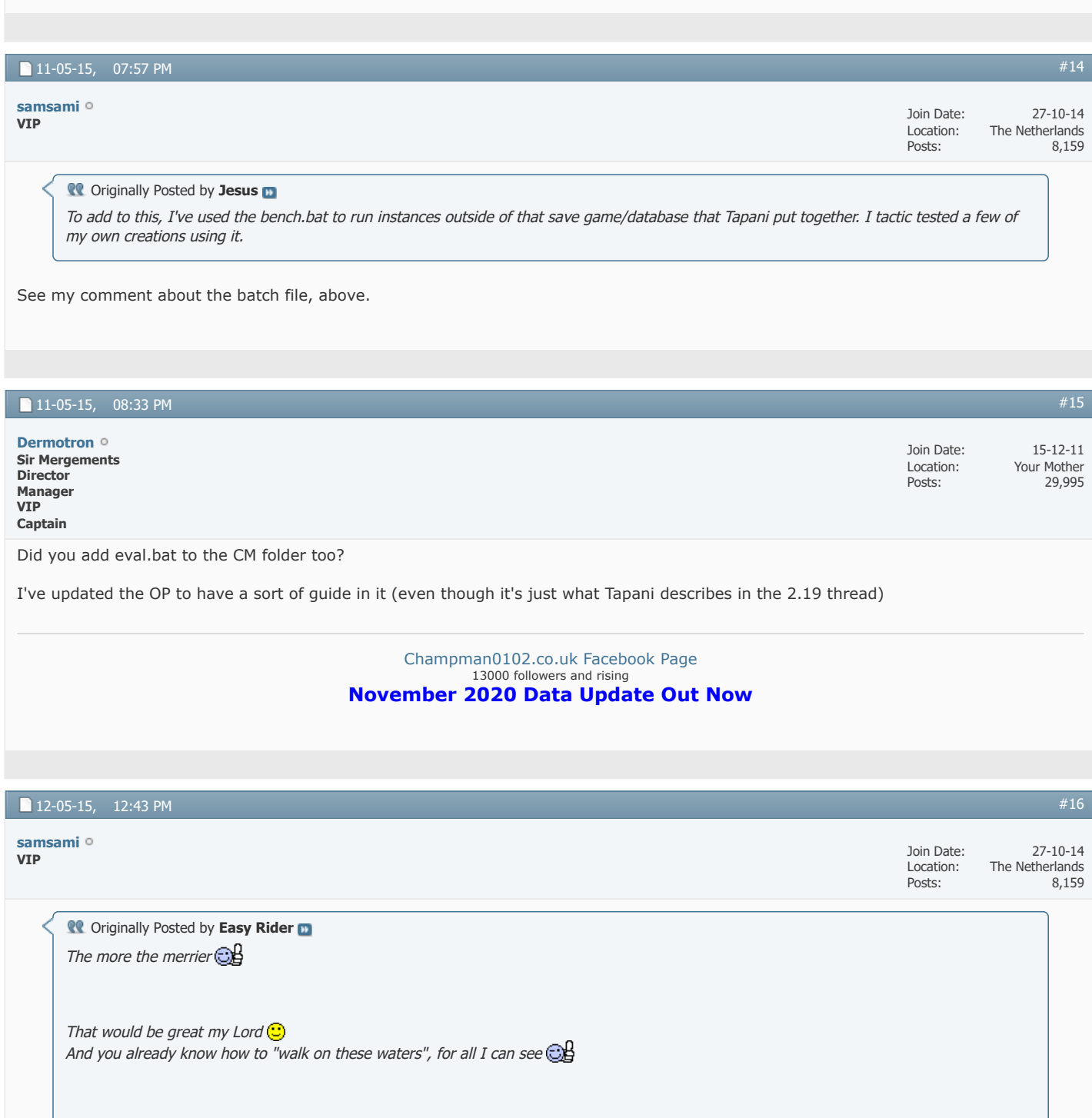

Any luck?

Nice to see that you also have the drive to pull this off

Already downloaded the two .bat files and i'm testing them as we speak. I hope I don't get pulled into that loop.

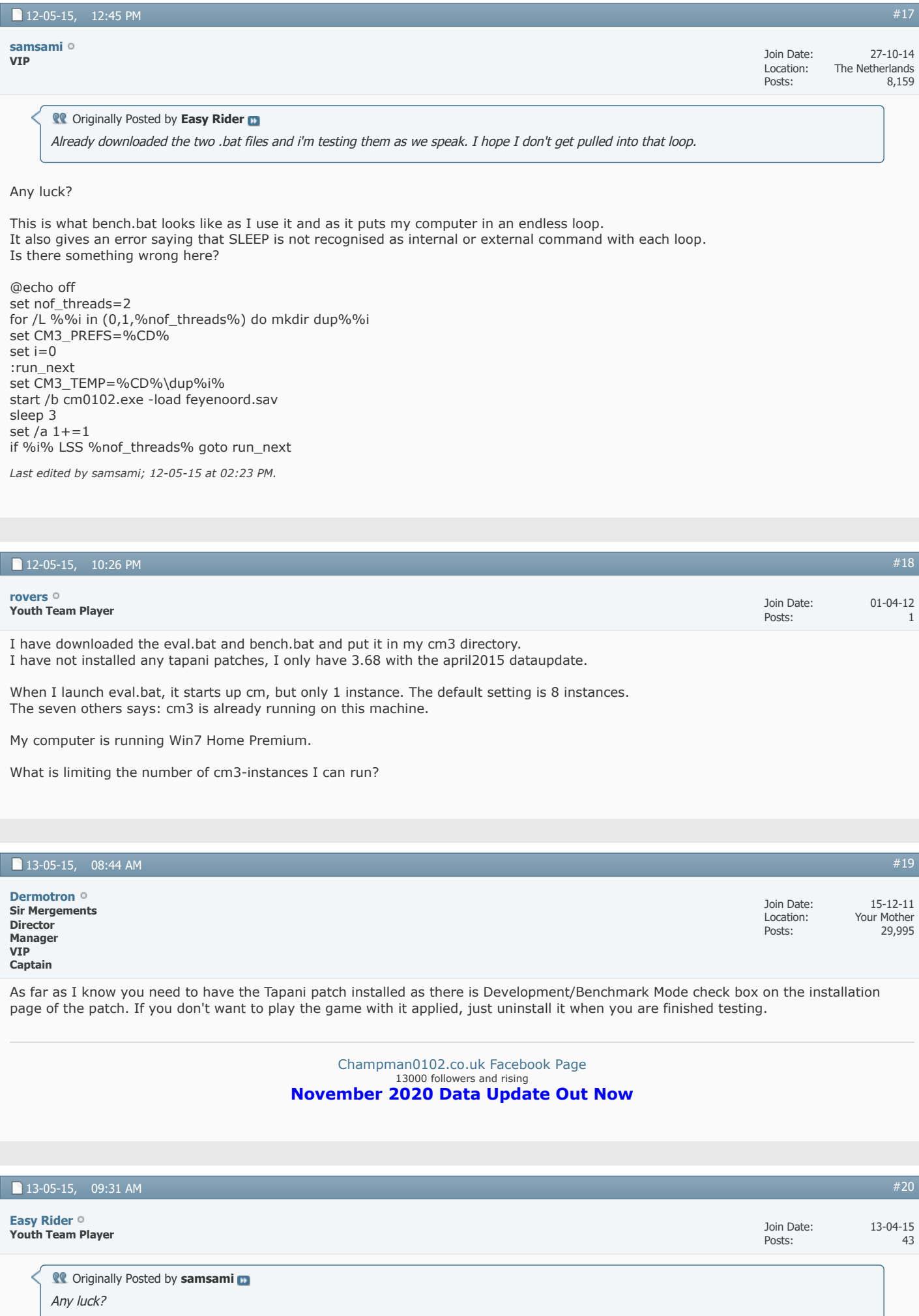

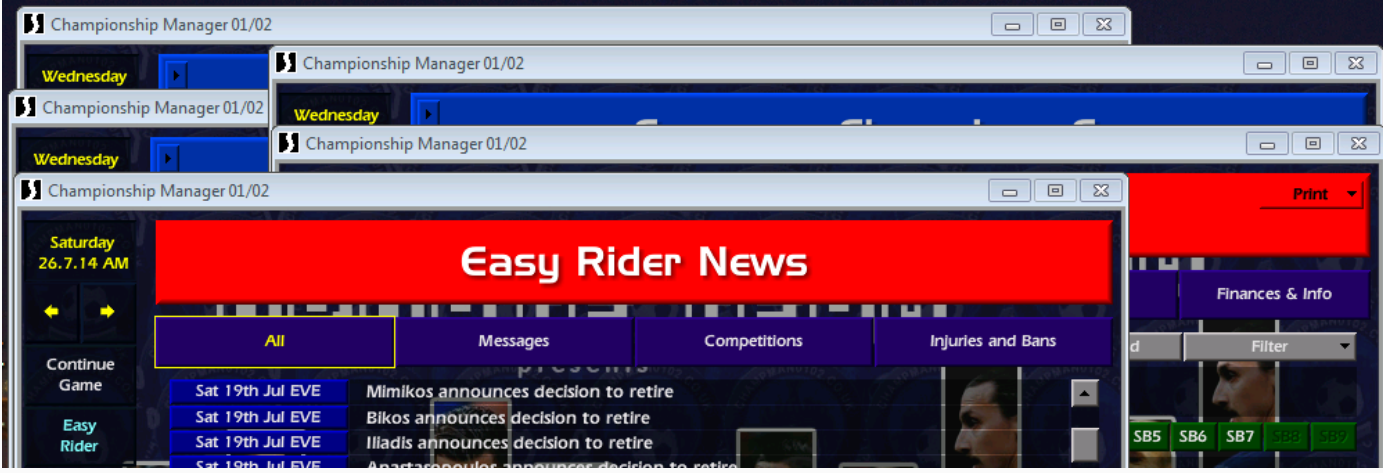

## Changed bench.bat to 5 instances and runs ok.

Altough I did had to make a copy of the game's folder into the desktop and run it from there to make it work. Had some denied accesses before.

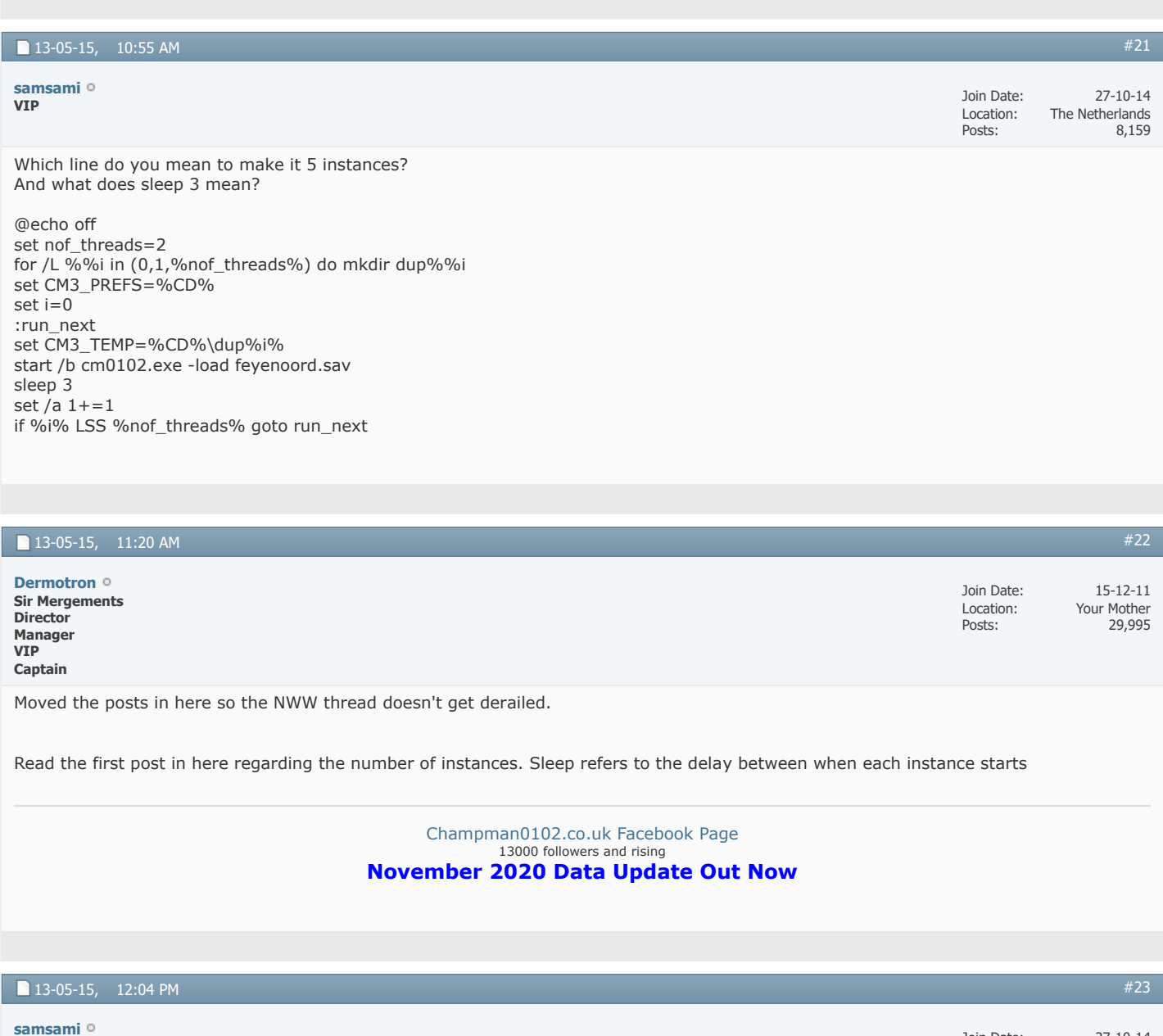

**VIP**

27-10-14 The Netherlands

8,159

Join Date: Location: Posts:

#### **Coriginally Posted by Dermotron**

Moved the posts in here so the NWW thread doesn't get derailed.

Read the first post in here regarding the number of instances. Sleep refers to the delay between when each instance starts

Thanks! And yes, it's crystal clear now and it seems to work as long as I copy the cm0102 folder with everything in it to my desktop and work from there, same as Easy Rider said he had to do.

So I'm all set now  $\bigcirc$ 

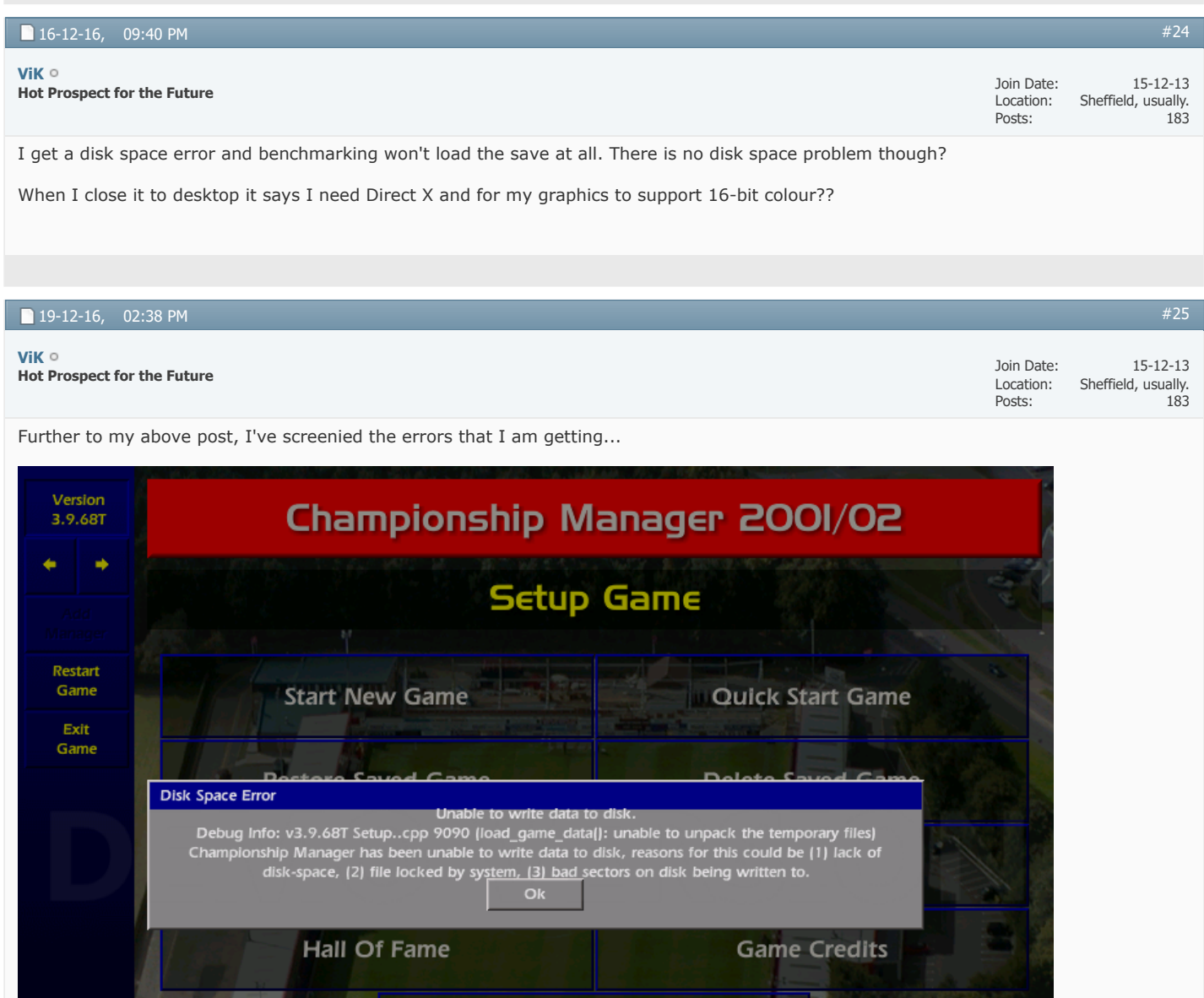

Web Sites

Loading game data

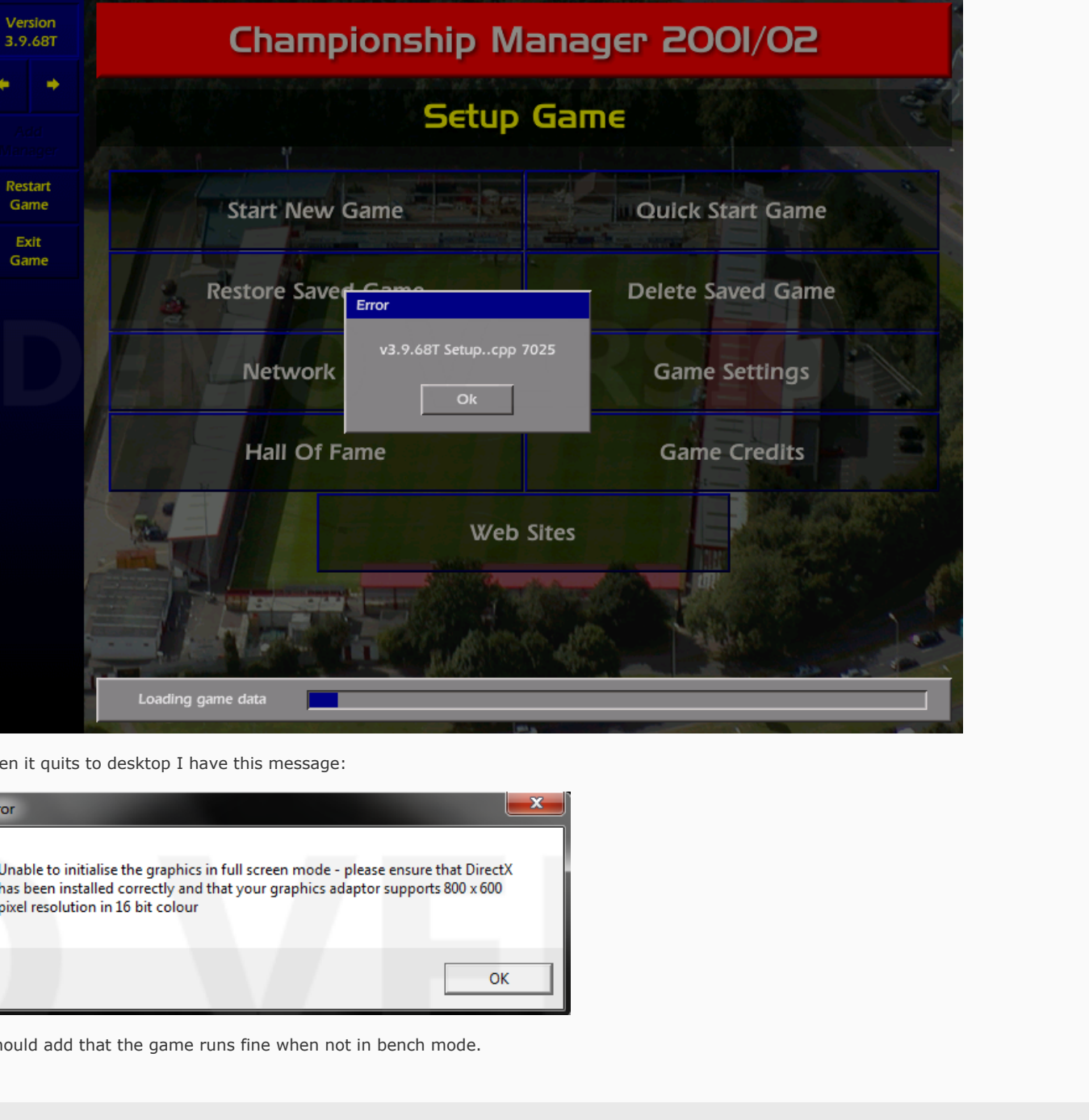

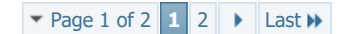

« [How to build a top tactic](https://champman0102.co.uk/showthread.php?t=8004) | [Tutorial: Unable to Initialise the Graphics in Windowed Mode \(Fix\)](https://champman0102.co.uk/showthread.php?t=14223) »

 $\blacksquare$ 

You may not post new threads You may not post replies You may not post attachments You may not edit your posts **Posting Permissions**

**[BB code](https://champman0102.co.uk/misc.php?do=bbcode)** is On **[Smilies](https://champman0102.co.uk/misc.php?do=showsmilies)** are On **[\[IMG\]](https://champman0102.co.uk/misc.php?do=bbcode#imgcode)** code is On **[\[VIDEO\]](https://champman0102.co.uk/misc.php?do=bbcode#videocode)** code is On HTML code is Off **[Forum Rules](https://champman0102.co.uk/misc.php?do=showrules)**

-- Default Style

 $\overline{\mathbf{v}}$ 

[Archive](https://champman0102.co.uk/archive/index.php) [Web Hosting](http://glowhost.com/) [Top](https://champman0102.co.uk/showthread.php?t=6522#top)

All times are GMT +1. The time now is 01:06 PM.

Powered by [vBulletin®](https://www.vbulletin.com/) Version 4.2.5 Copyright © 2022 vBulletin Solutions Inc. All rights reserved.

© www.champman0102.co.uk

# CHAMPMAN 0102.CO.UK

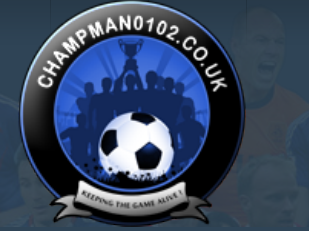

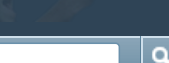

JV

**[Forum](https://champman0102.co.uk/forum.php?s=28cf4f25576babed0577236151dfd00c)**

**[Help](https://champman0102.co.uk/faq.php?s=28cf4f25576babed0577236151dfd00c)**

**Jay** 

E

↑ [Forum](https://champman0102.co.uk/forum.php?s=28cf4f25576babed0577236151dfd00c) → [Technical Support & Tutorials](https://champman0102.co.uk/forumdisplay.php?f=320&s=28cf4f25576babed0577236151dfd00c) → [Tutorials](https://champman0102.co.uk/forumdisplay.php?f=24&s=28cf4f25576babed0577236151dfd00c) → Using Develpoment/Benchmark Mode

Results [2](javascript://)6 to 30 of 30  $\bullet$  [Page 2 of 2](javascript://)  $\bullet$  [First](https://champman0102.co.uk/showthread.php?t=6522&s=28cf4f25576babed0577236151dfd00c)  $\bullet$  [1](https://champman0102.co.uk/showthread.php?t=6522&s=28cf4f25576babed0577236151dfd00c) 2

User Name Password Log in

KEEPING T

Remember Me?

GAME

## **Thread: [Using Develpoment/Benchmark Mode](https://champman0102.co.uk/showthread.php?t=6522&page=2&s=28cf4f25576babed0577236151dfd00c)**

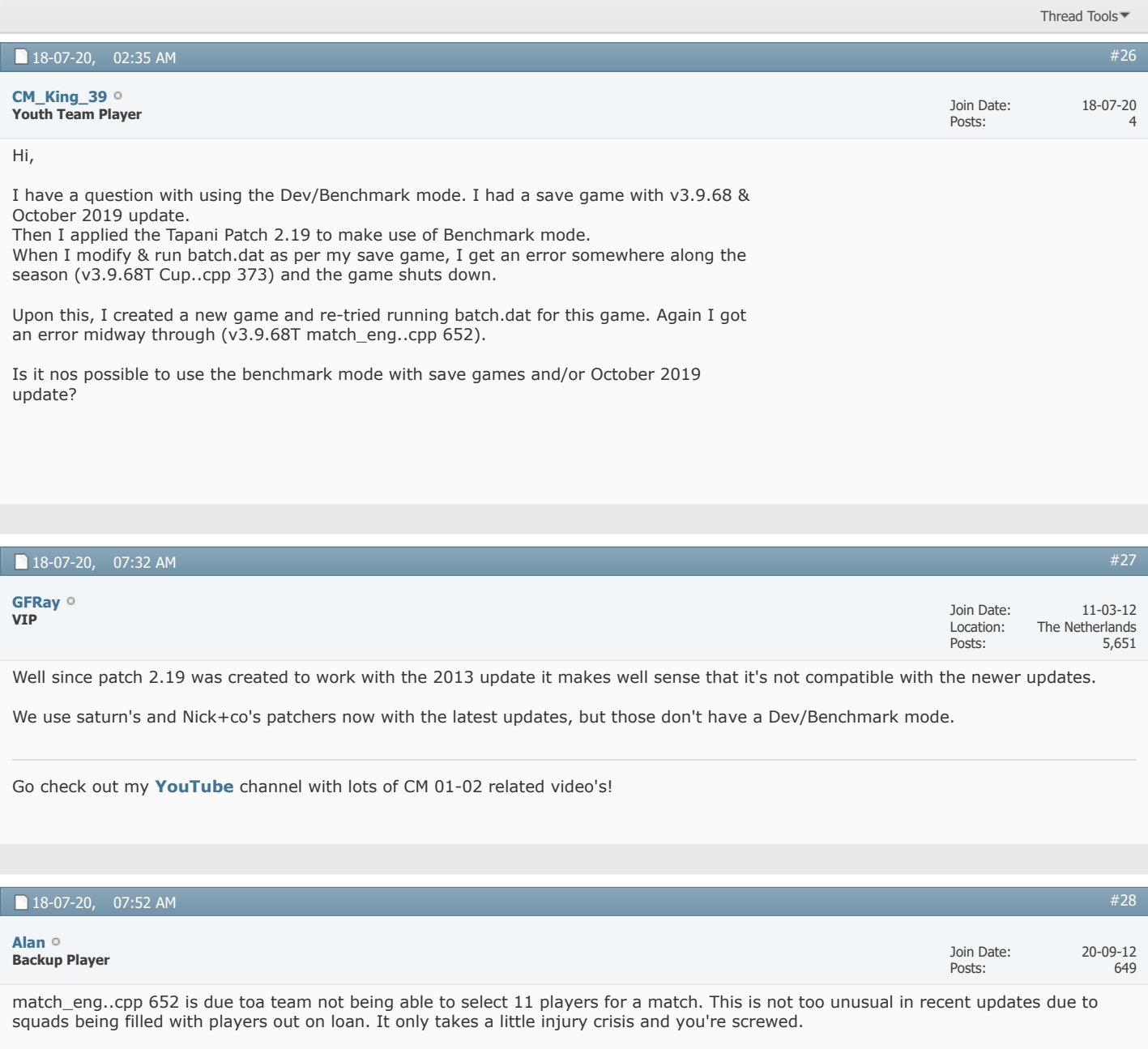

Not sure or the specifics of the Cup..cpp 373 error. But as you started a game unpatched then applied a patch, then got this error, it is not hugely surprising. Particularly if you have English leagues & Conference selected (and/or Welsh leagues).

If you really want to use the Benchmark option, first up I would receommend using Tapani Patch 2.21 or 2.22. And also use the original 3.9.68 data to avoid the 652 error.

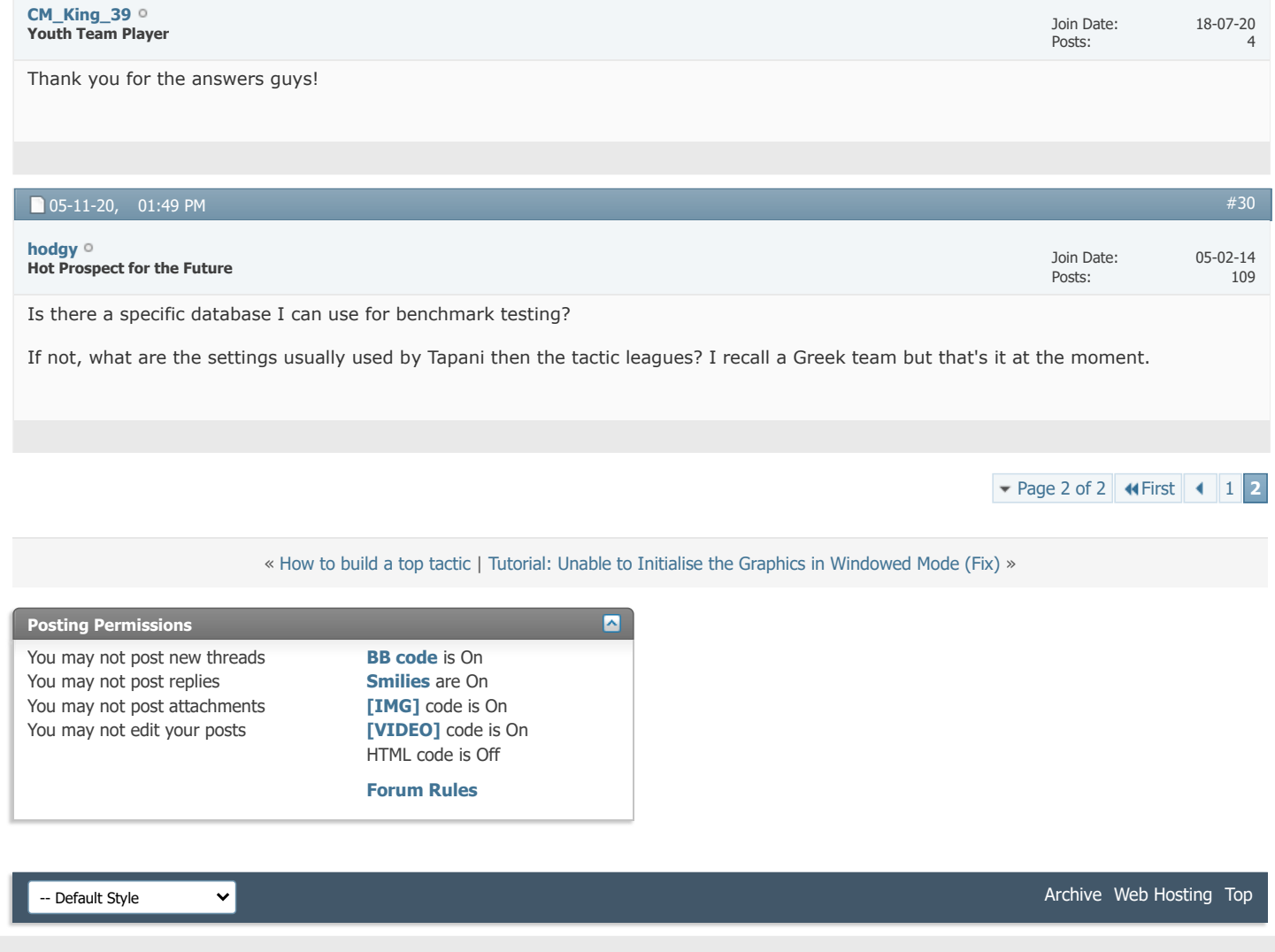

All times are GMT +1. The time now is 01:06 PM.

Powered by [vBulletin®](https://www.vbulletin.com/) Version 4.2.5 Copyright © 2022 vBulletin Solutions Inc. All rights reserved.

© www.champman0102.co.uk